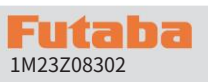

## 1M23Z08302 THOPX 소프트웨어 업데이트 방법

개선 사항과 새로운 기능을 사용할 수 있을 때마다 T10PX 무선 송신기의 소프트웨어를 온라인을 통해 무료로 쉽 게 업데이트할 수 있습니다. 업데이트된 소프트웨어 파일은 당사 웹사이트에 표시됩니다. 다운로드하여 microSD 카드에 복사할 수 있습니다. 다음은 소프트웨어 업데이트 절차입니다.

업데이트 필요(별도 구매)

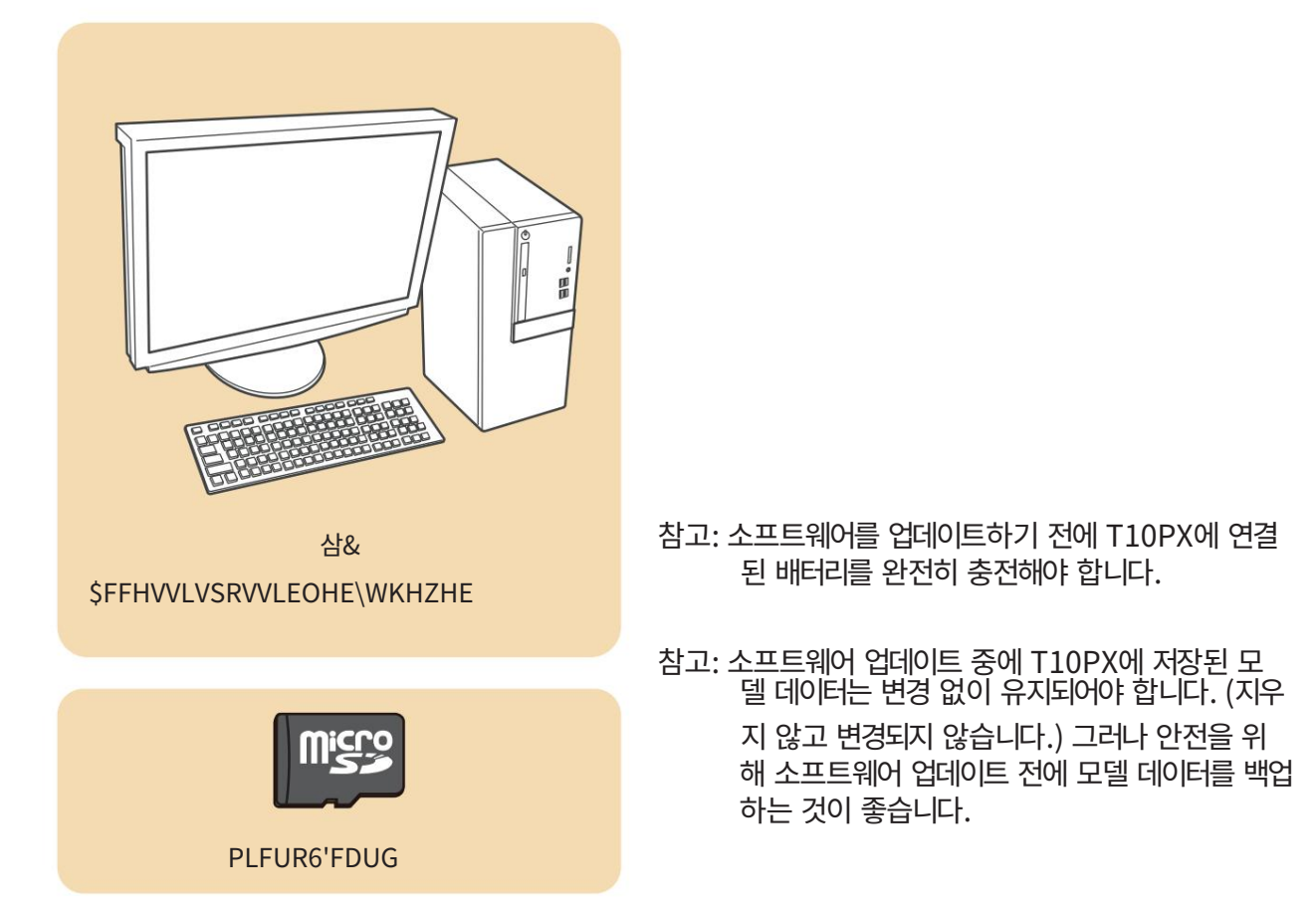

업데이트 절차

1. 당사 웹사이트 또는 지역 대리점 웹사이트에서 업데이트 데이터의 zip 파일을 다운로드합니다.

https://futabausa.com/

- 2. 컴퓨터에서 zip 파일의 압축을 풉니다.
- PC의 FUTABA 폴더를 마이크로 SD 카드로 확장했 습니다. 3. 마이크로 SD 카드를 PC에 삽입하고 복사합니다.

microSD 카드 FUTABA 폴더가 이미 있는 경우 덮어씁니다.

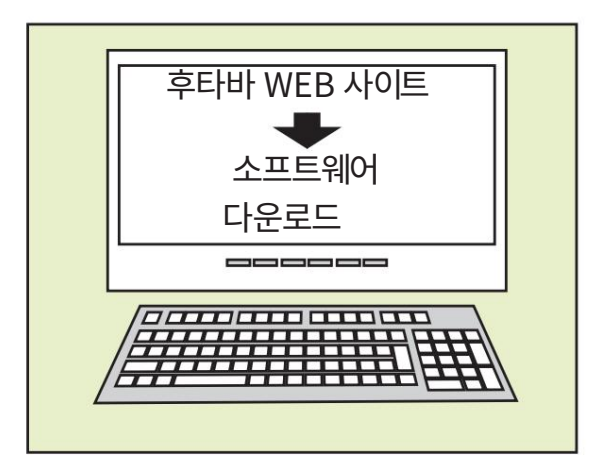

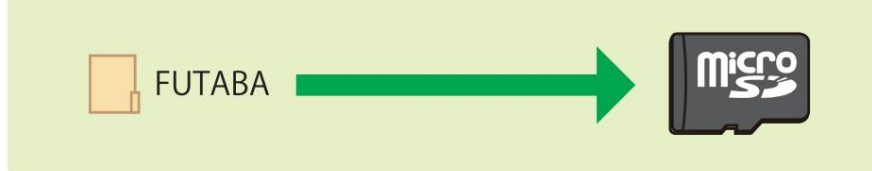

폴더를 T10PX에 넣습니다. 4. 복사한 FUTABA가 있는 마이크로 SD 카드를 삽입합니다.

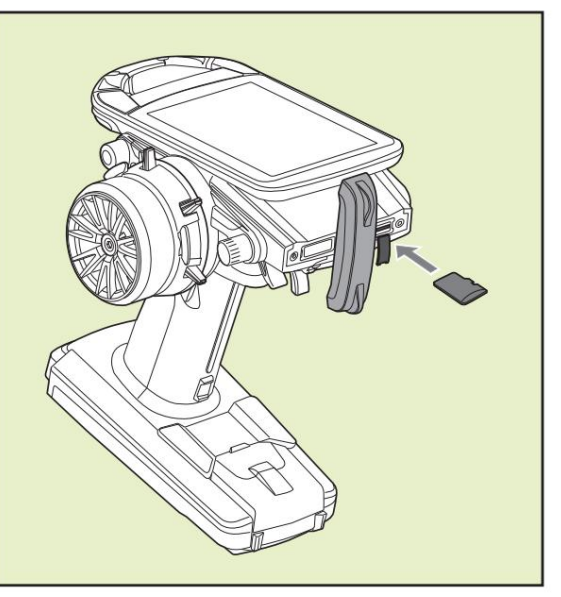

5. "HOME" 버튼을 누른 상태에서 송신기 전원을 켭니다. 업데이트 화면이 T10PX의 LCD 디스플레이에 나타나고 소프트웨어 업데이트가 시작됩니다.

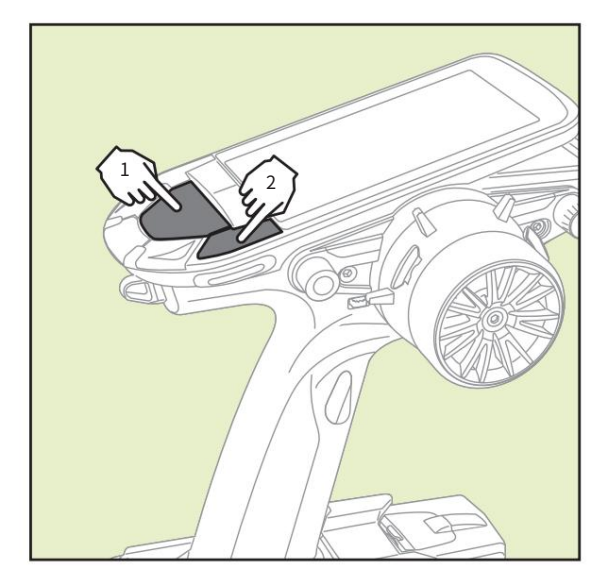

"완료" 메시지가 T10PX의 LCD 디스플레이에 표시됩니다. (아래 그림을 보여주세요.) 6. 소프트웨어 업데이트가 완료되면

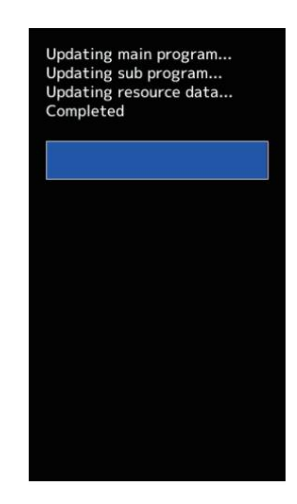

7. T10PX의 전원을 끕니다.

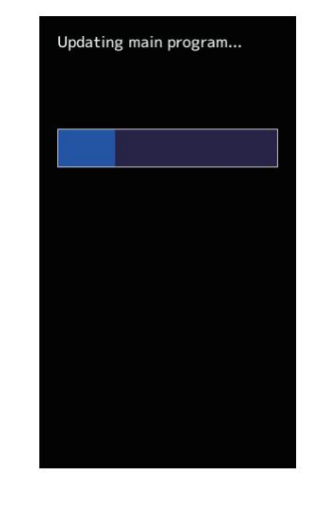

#### 가능한 문제

아래 표시된 오류 메시지 중 하나가 T10PX의 LCD 화면에 나타나면 소프트웨어 업데이트가 완료되지 않은 것입니다.

"배터리 부족."

배터리 부족으로 소프트웨어 업데이트가 연기되었습니다. 다시 시도 배터리 재충전 후 소프트웨어 업데이트.

"업데이트 파일을 찾을 수 없습니다."

T10PX가 microSD 카드에서 업데이트 파일을 찾을 수 없습니다. 모든 업데이트 파일이 microSD 카드에 복사되었는지 확인하십시오.

"깨진 파일."

T10PX가 업데이트 파일 오류를 감지합니다. 업데이트 파일이 손상되었거나 다른 송신기용일 수 있습니다.

"쓰기 오류입니다."

소프트웨어 업데이트 절차가 알 수 없는 이유로 중지되었습니다. 이 오류 메시지가 T10PX의 LCD 화면에 나타나면 지역 서비스 센터에 문의하세 요.

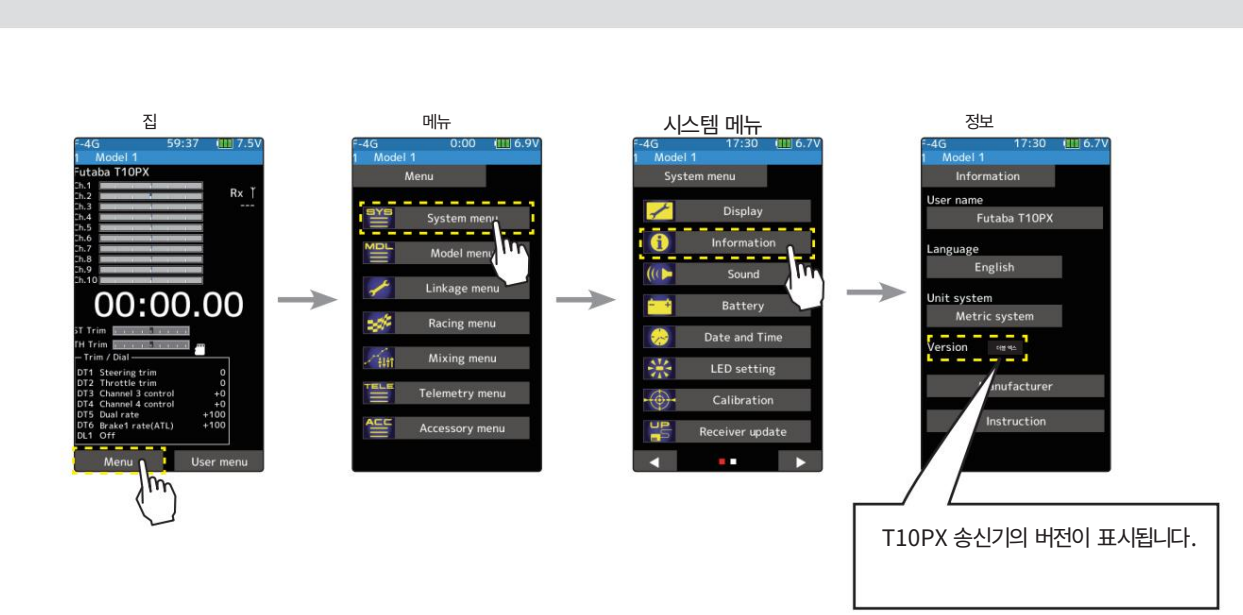

T10PX 버전 확인

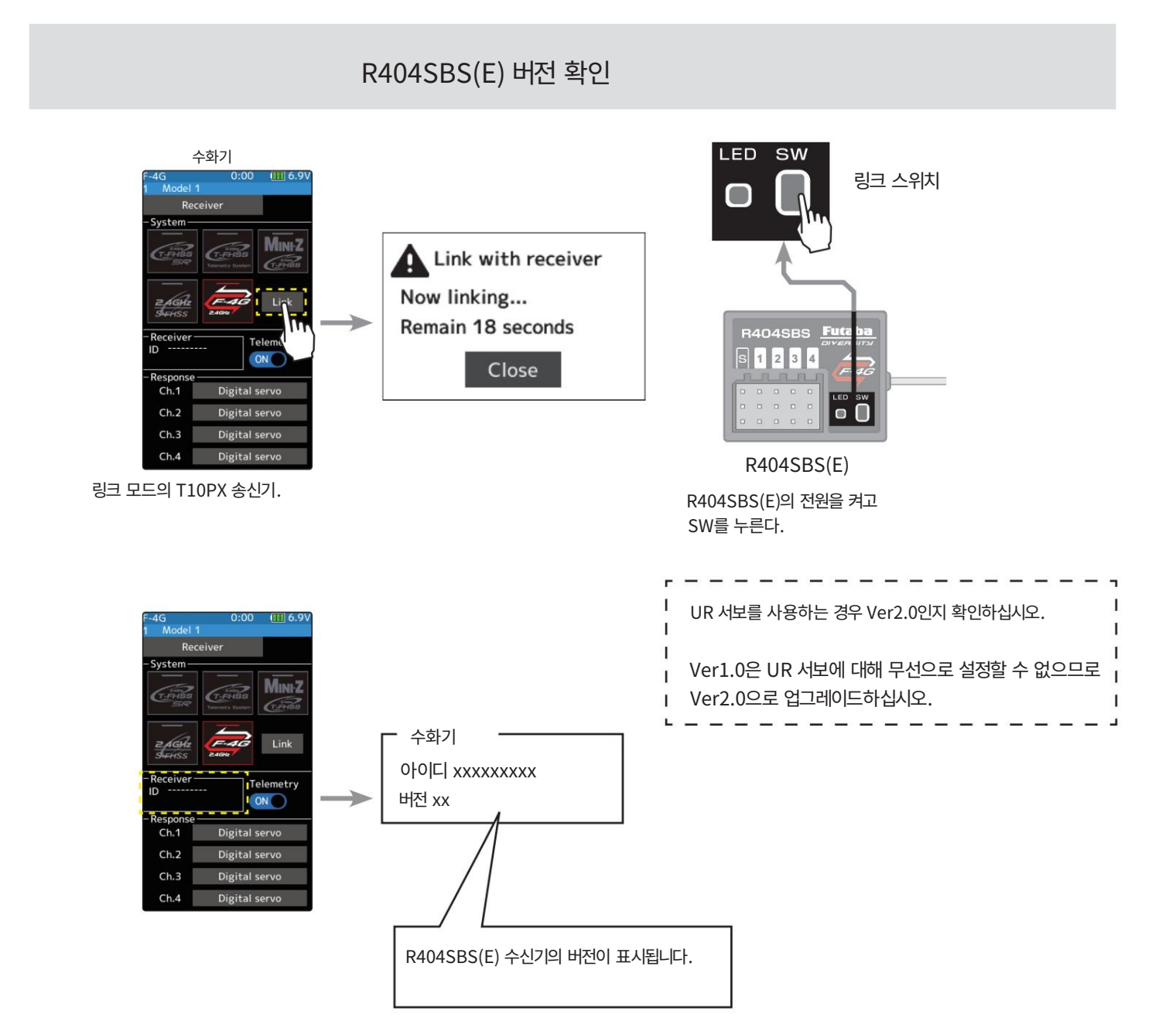

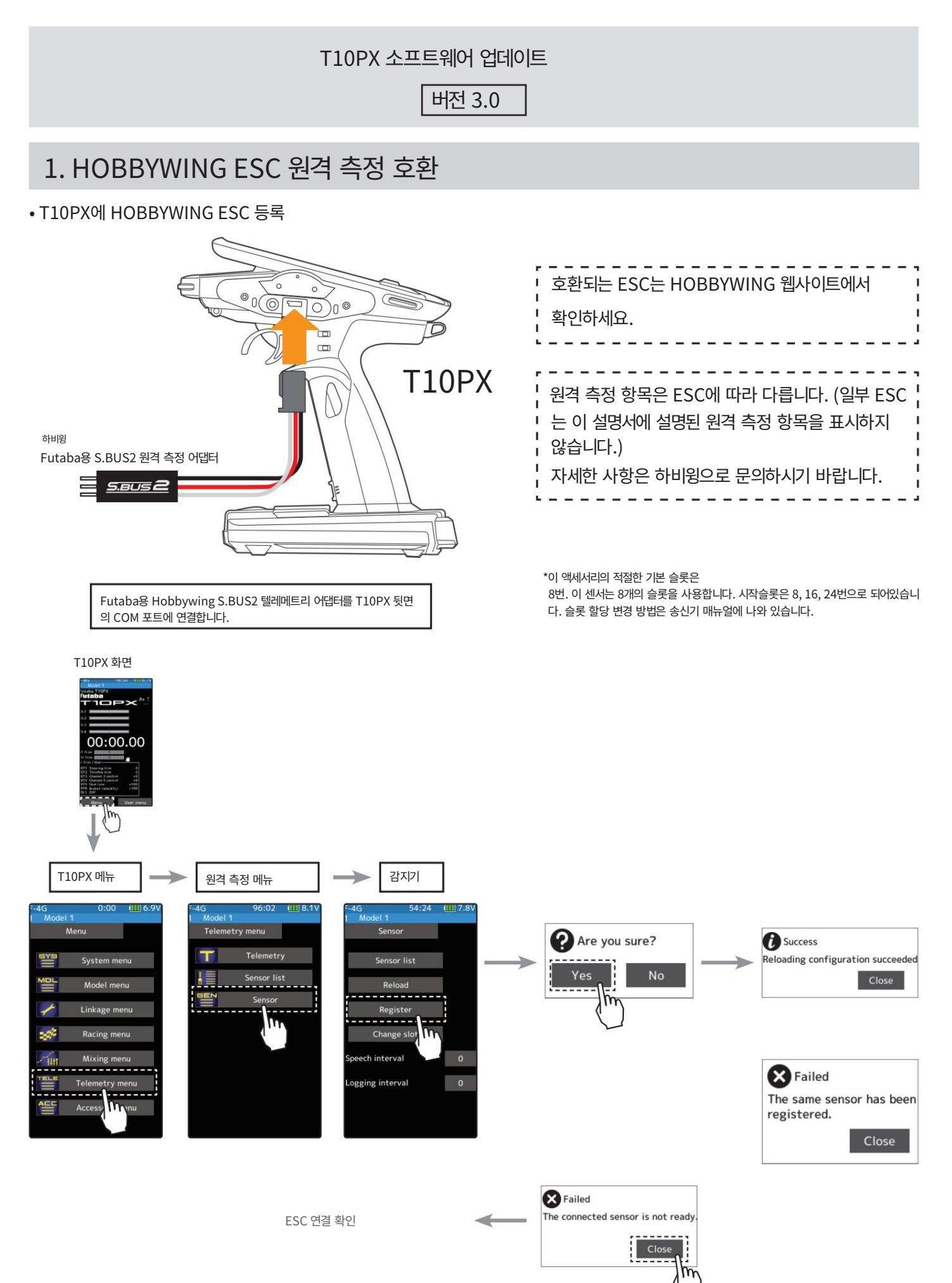

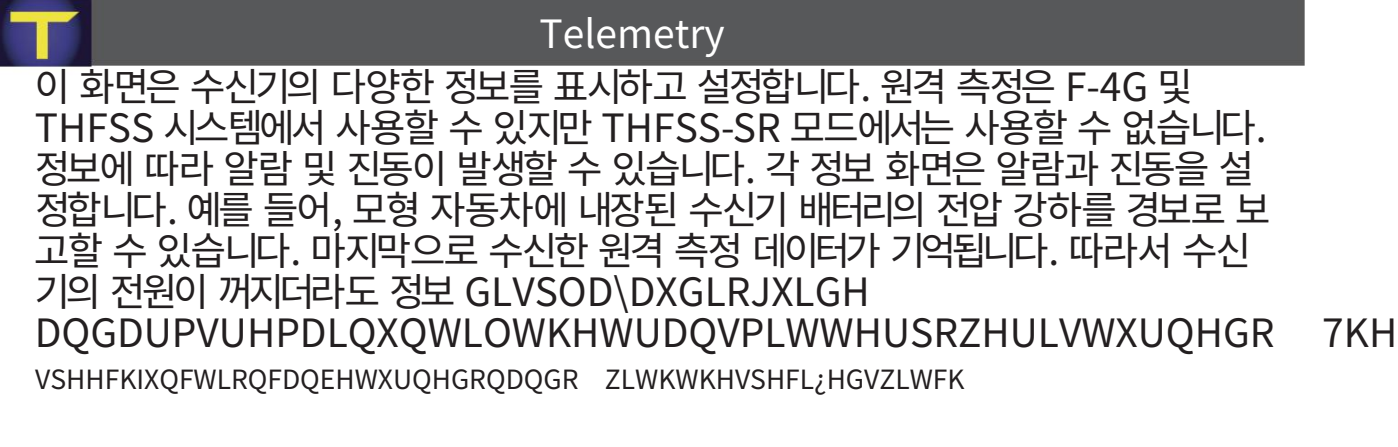

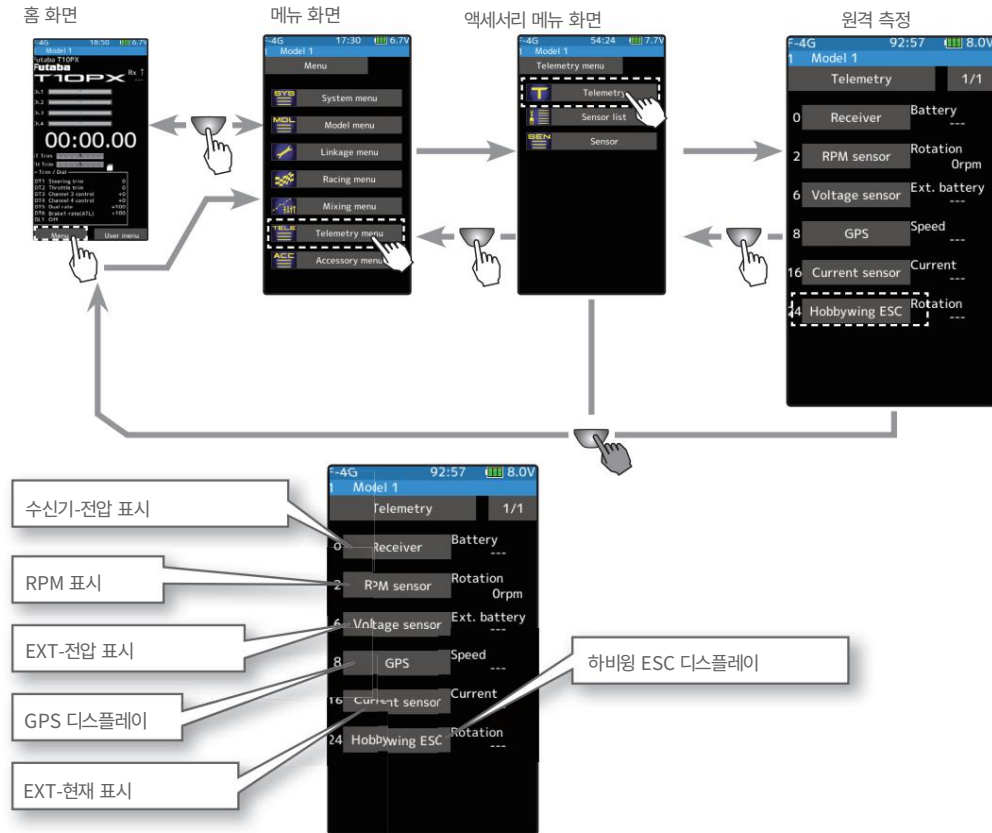

원격 측정 기능 사용

#### (준비)

사용 하는 Futaba용 Hobbywing ESC + S.BUS2 Telemetry Adapter를 수신기에 연결합니다.

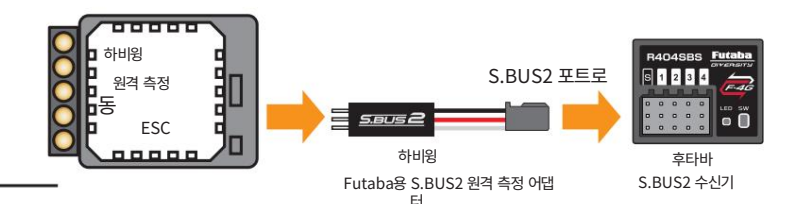

#### 1 (기능 ON/OFF)

원격 측정(ON) 또는 (OFF)를 눌러 ON/OFF를 선택합니다.

"OFF": 원격 측정 기능 OFF "ON": 원격 측정 기능 ON

HOME 버튼을 누르십시오. 2 완료되면 를 눌러 Linkage 메뉴 화면으로 돌아갑니다.

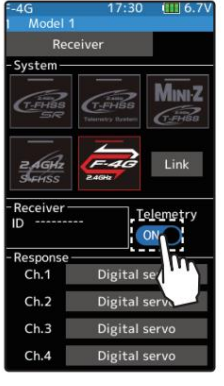

원격 측정 기능 ON

# Telemetry: Current · Voltage · Capacity · Rotation

The current, voltage, and capacity consumption of the power battery connected to the ESC can be monitored by the transmitter. In addition, the rotation speed of the motor can be monitored. If it becomes higher (lower) than the set value, you can be notified by an alarm or vibration.

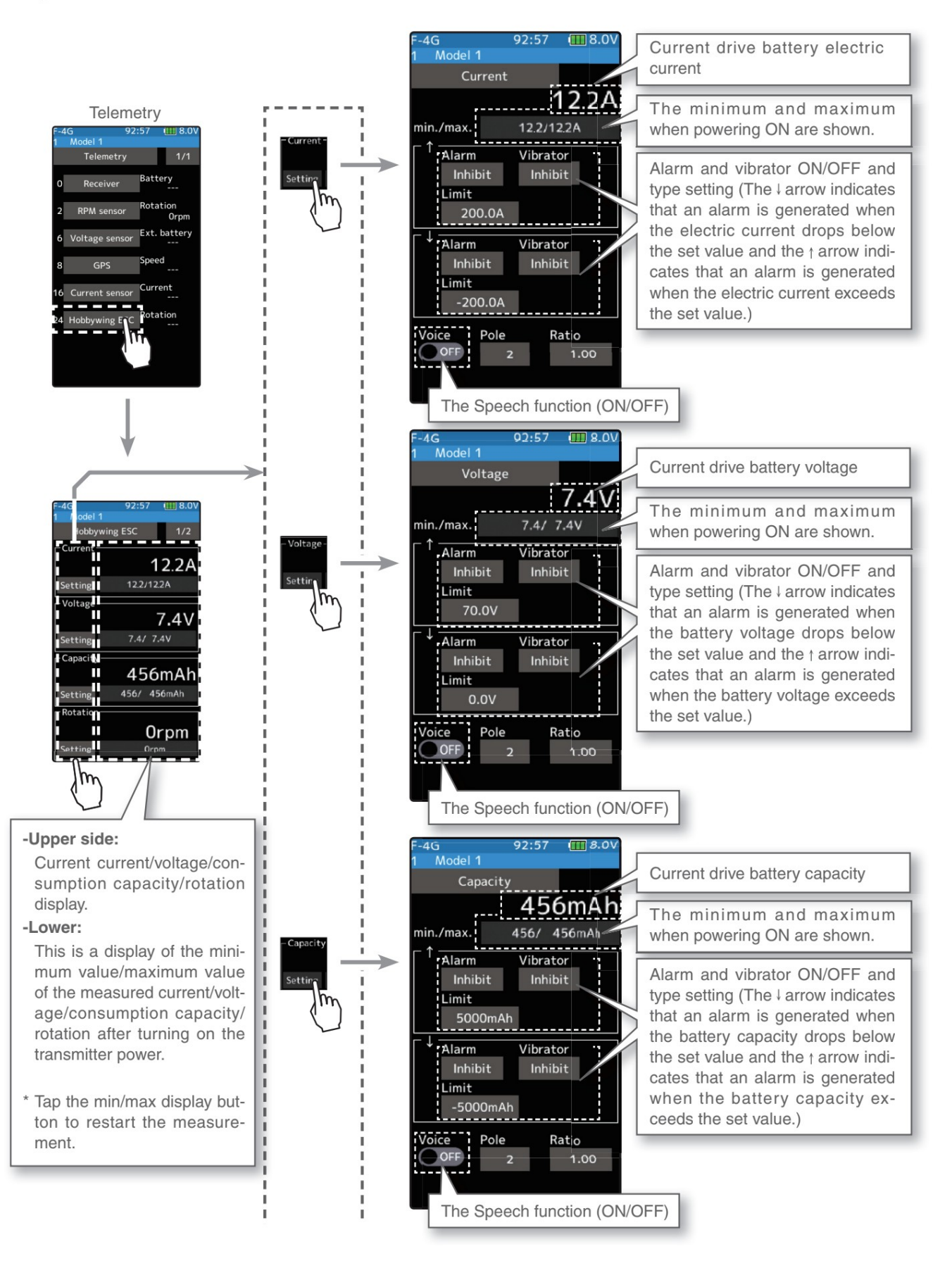

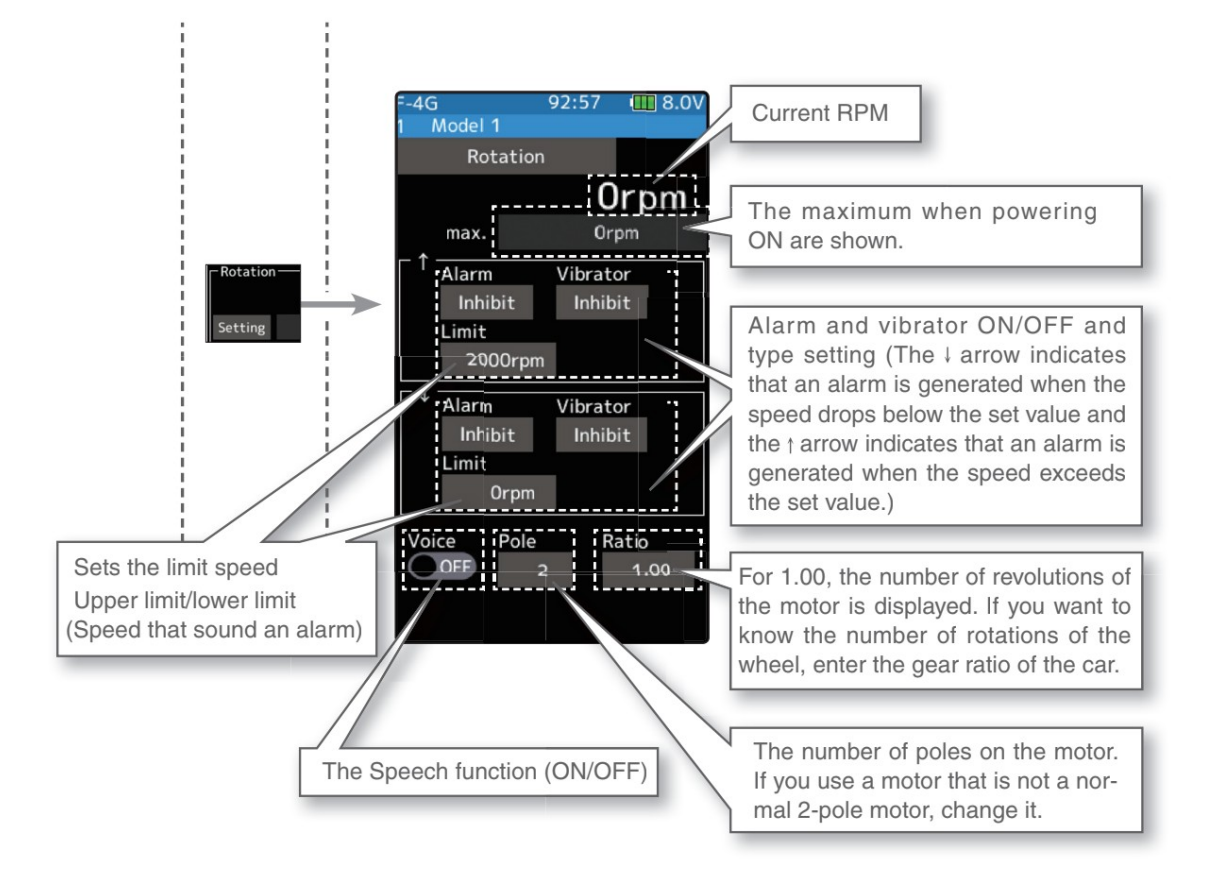

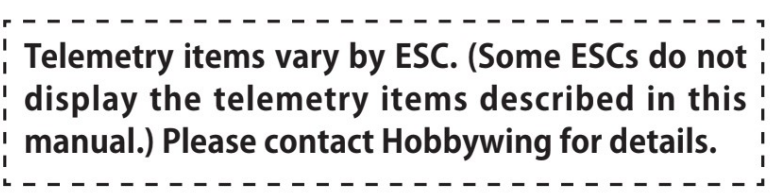

# Telemetry: ESC Temp · Motor Temp · Throttle position

The ESC Temp, Motor Temp, and throttle position can be monitored by the transmitter. If it becomes higher (lower) than the set value, you can be notified by an alarm or vibration. 92:57  $\Box$ 8.0

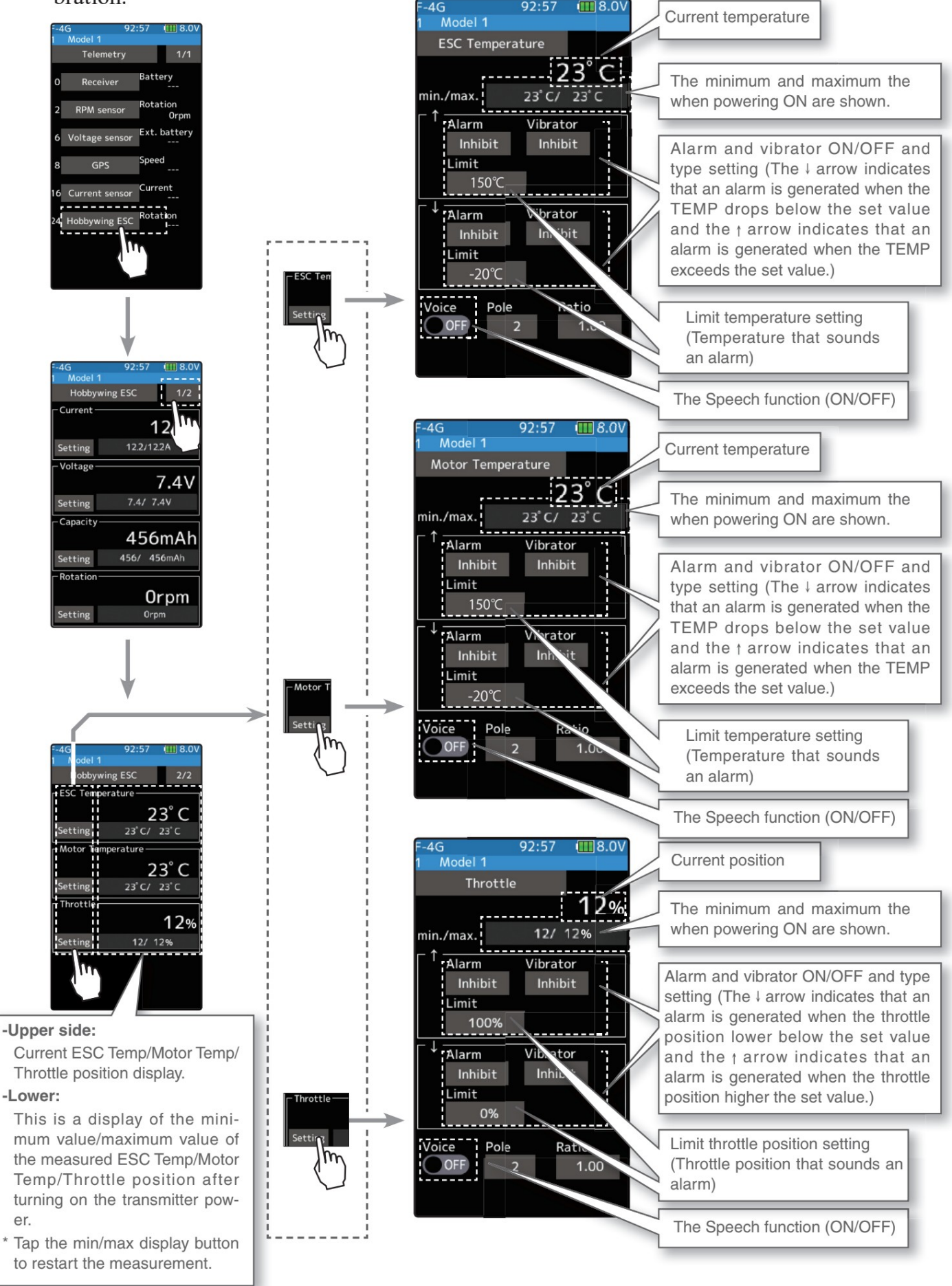

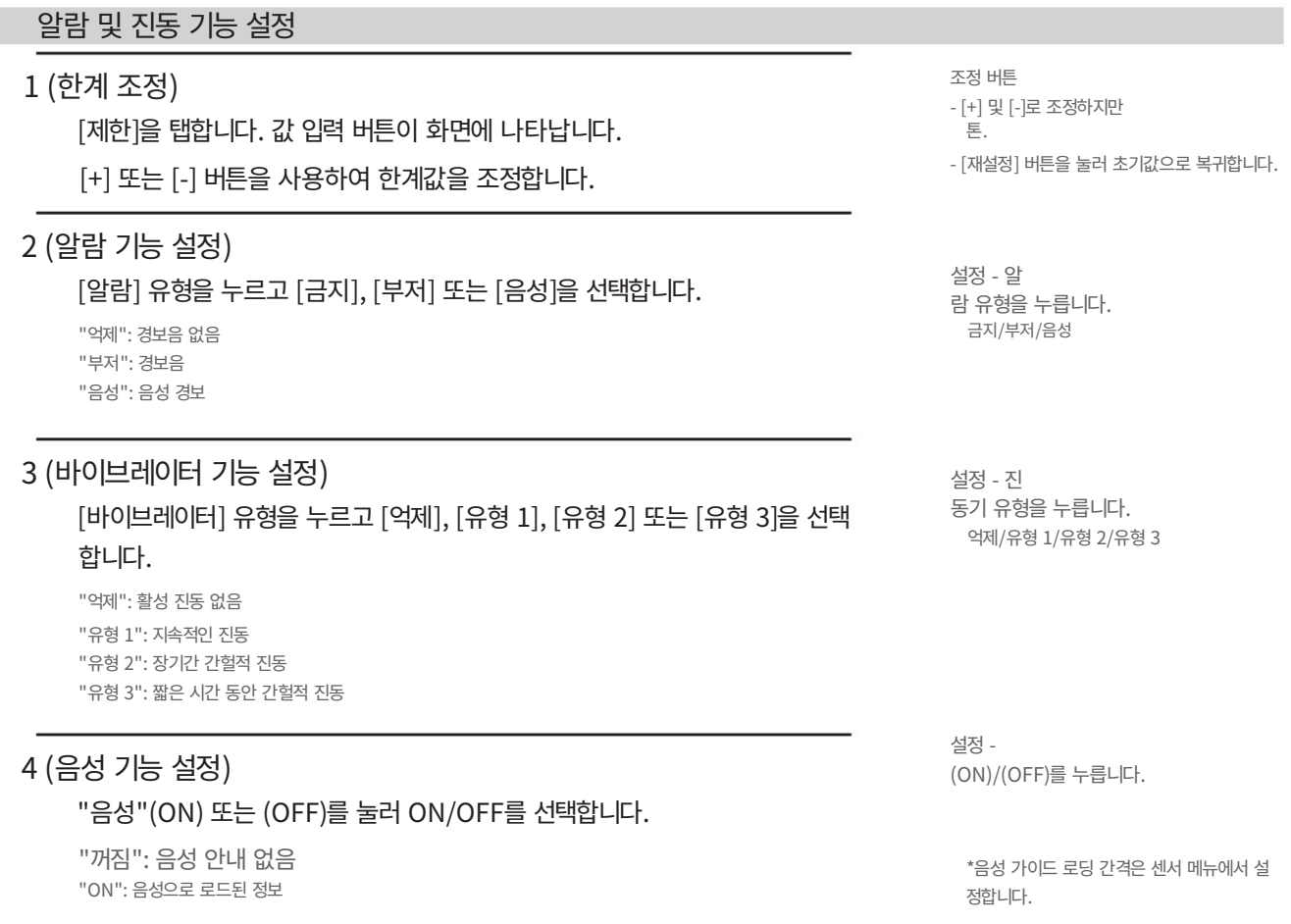

5 완료되면 HOME 버튼을 눌러 원격 측정 화면으로 돌아갑니다.

T10PX 소프트웨어 업데이트

 $\sqrt{H$ 전 2.1

## 1. 소프트웨어 수정 S.BUS 서보 화면 (ACCESSORY MENU)

S.BUS 서보 화면에서 SR 서보 사용 시 발생하는 현상을 수정하였습니다.

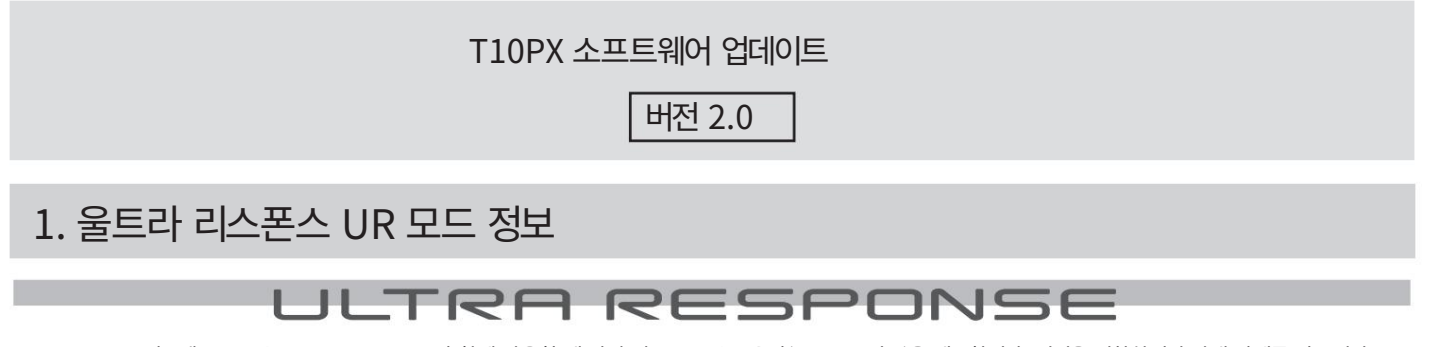

T10PX F-4G 시스템은 Futaba New UR Servo와 함께 사용할 때 가장 빠른 Futaba 응답(2022/5 기준)을 제공합니다. 설정을 전환하려면 아래 단계를 따르십시오. UR 모드는 F-4G 시스템에서만 사용할 수 있습니다. T10PX / R404SBS (E) Ver.2 이상에서 사용할 수 있습니다. Futaba WEB 사이트 https://futabausa.com/ 또는 현지 대리점의 WEB 사이트에서 데이터를 다운로드하고 T10PX / R404SBS(E)를 업데이트하여 사용하십시오.

# T10PX 설정 변경 절차

설정을 변경한 후 수신기 전원 공급 장치를 다시 연결하고 다시 시작해야 합니다.

송신기 "PWR" 측 전원 스위치를 ON으로 설정합니다. 홈 화면에서 HOME 버튼을 누르거나 터치 패널의 [메뉴]를 누르세요. 다음으로 Linkage 메뉴에서 [Receiver]를 선택하고, 화면을 눌러 아래와 같은 설정 화면에 접속합니다. 1

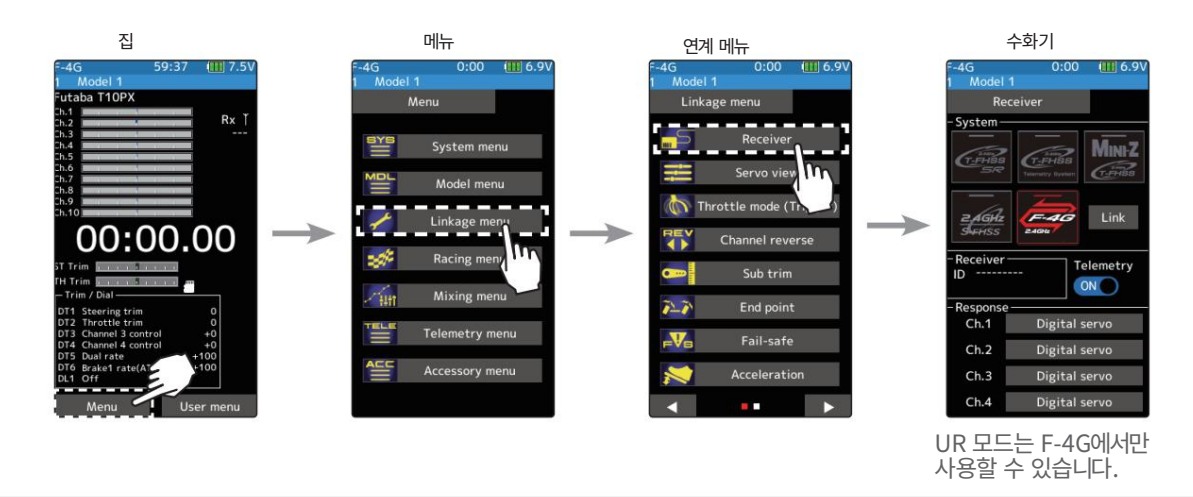

F-4G의 경우 사용하는 서보에 따라 채널별로 4가지 응답 설정이 가능합니다. UR 모드로 설정된 UR 서보를 사용하는 경우 UR 모드를 선택하십시오.  $\sum$ 

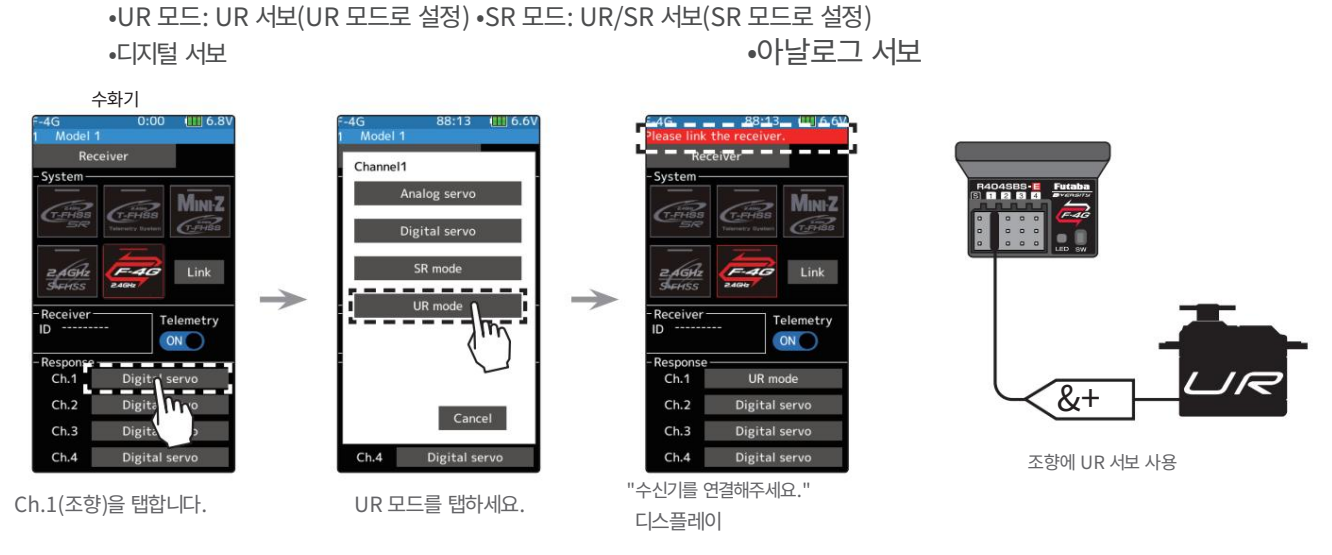

참고: UR 모드 ON에서는 일반 서보, ESC 및 표준 자이로가 작동하지 않습니다.

배터리 페일 세이프를 사용할 때 "연결 메뉴"의 "페일 세이프"에서 배터리 페일 세이프 전압을 설정하십시오. 삼

\*F-4G 시스템에서 Battery Fail-safe 전압은 연결 시 설정됩니다. Battery Fail-safe 전압을 변경할 때 다시 연결하십시오.

4 송신기와 수신기를 서로 50cm 이내로 두고(안테나가 닿지 않음) 수신기의 전원을 켭니다.

5

송신기 T10PX 화면에서 [링크]를 터치하면 차임벨 소리가 들리고 T10PX가 20초 동안 링크 모드로 들어갑니다.

6 20초 링크 모드에서 수신기를 2초 이상 누르십시오. LED가 빨간색으로 깜박인 다음 녹색을 띤 빨간색 녹색으로 계속 켜져 있 습니다. T10PX에서 신호음이 울리고 화면에 "Link with receiver" 메시지가 나타나면 수신기 푸시 스위치에서 손을 뗍니 다. 이렇게 하면 상호 ID 읽기가 종료되고 기억된 수신기 ID 번호가 T10PX 화면에 표시됩니다. 수신기의 전원을 껐다 켭니다. "Receiver not found" 오류 화면이 표시되면 연결에 실패한 것입니다. 설정 내용을 확인하고 연결 동작을 반복합니다.

7 설정이 완료되면 수신기를 껐다가 다시 켜십시오. 응답 및 배터리 페일 세이프 전압 설정은 수신기를 다시 시작한 후에 적용됩니 다.

## 수신기 모드 주의 사항

### 주의

 $\bigoplus$  반드시 T10PX 수신기 설정과 서보를 사용하여 미리 정해진 조건에서 사용하십시오.

다른 조건에서는 세트가 작동하지 않거나 작동하더라도 지정된 성능이 표시되지 않습니다. 또한 서보 고장의 원인이 됩니다. Futaba는 정품이 아닌 다른 부품을 사용하여 발생한 문제에 대해 책임을 지지 않습니다. 취급 설명서 및 카탈로그에 기재된 부품을 사용하십시오.

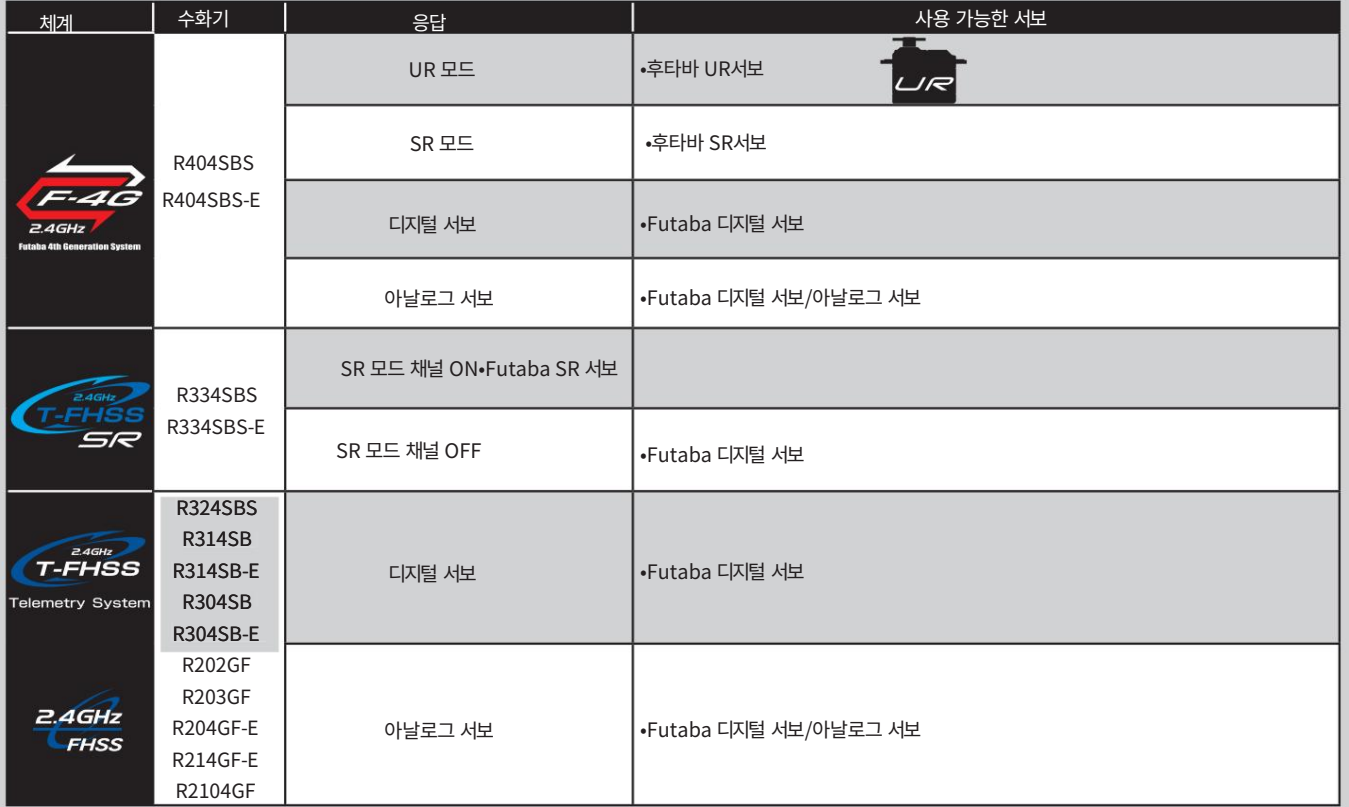

• 운전 모드를 설정할 수 있는 서보는 사용하는 시스템에 따라 서보 운전 모드를 변경해 주십시오. 시스템과 서보의 작동 모드가 다르면 실패합니다. • UR 모드는 UR 서보(UR 모드로 설정)를 사용합니다. SR 모드 에는 SR/UR 서보(SR 모드로 설정)를 사용합니다.

서보나 수신기의 오동작의 원인이 됩니다. • UR(SR) 모드가 ON일 때 UR(SR) 호환 서보 전용입니다. UR(SR) 대응 서보 이외의 서보를 사용하면

• UR/SR 모드가 ON인 상태에서 일반 서보를 CH에 연결하면 파손의 위험이 있습니다.

• 디지털 서보 모드에서 UR/SR 서보(UR/SR 모드로 설정)와 아날로그 서보를 연결하지 마십시오.

• 아날로그 서보 모드에서 UR/SR 서보(UR/SR 모드로 설정)를 연결하지 마십시오.

• UR/SR 서보는 일반 모드로 설정하면 디지털 또는 아날로그로 사용할 수 있습니다.

• UR/SR 모드로 설정된 UR/SR 모드 호환 서보를 S(S.BUS2 포트)에 연결하면 서보나 수신기의 오동작을 일으킬 수 있습니다. • 수신기 배터리: 수신기 및 연결된 서보의 정격과 일치합니다(건전지는 사용할 수 없습니다).

• Fail-safe Unit은 시스템이 다르기 때문에 사용할 수 없습니다. 트랜스미터의 페일 세이프 기능을 사용하십시오.

## UR 서보 설정 변경 절차

UR 서보 의 초기 설정 은 노멀 모드입니다. UR 모드에서 사용하려면 아래 단계에 따라 UR 모드로 전환해야 합니다.

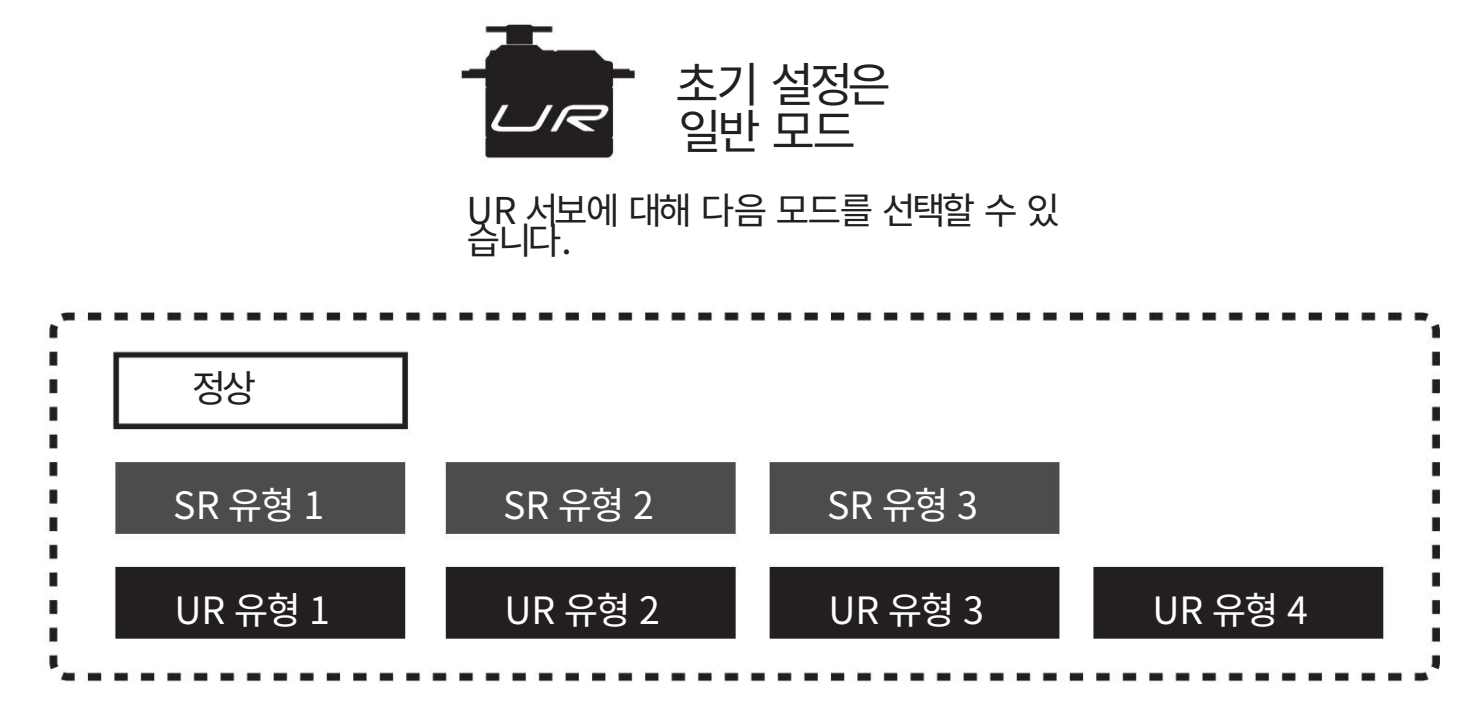

1 그림과 같이 UR 서보를 연결합니다.

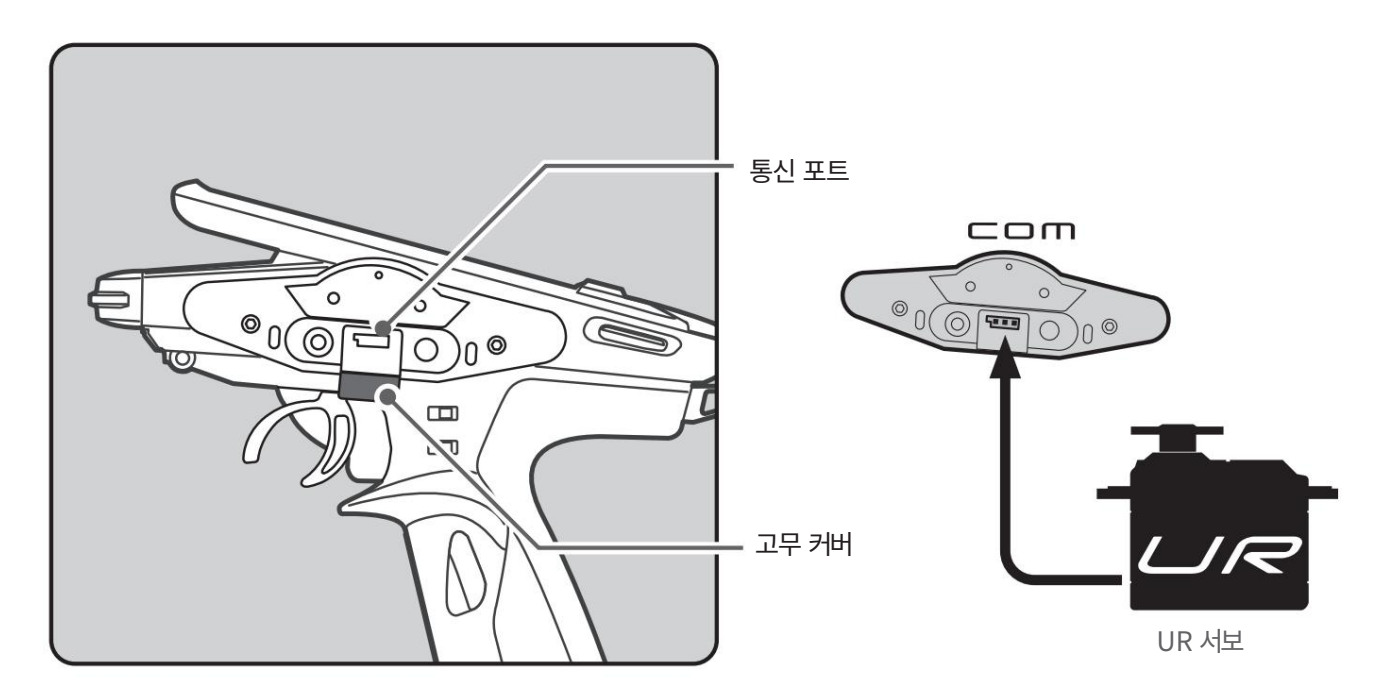

• UR / SR 모드 설정 변경 시 반드시 유선 방식을 사용하시기 바랍니다. 무선 설정에서 일반 모드와 UR/SR 모드 사이에서 서보를 변경할 수 없습니다.

UR 모드로 설정하면 UR1 / UR2 / UR3 / UR4 사이를 무선으로 전환할 수 있습니다.

2 T10PX를 켜고 Menu → Accessories 메뉴 → S.Bus 서보 화면을 호출합니다.

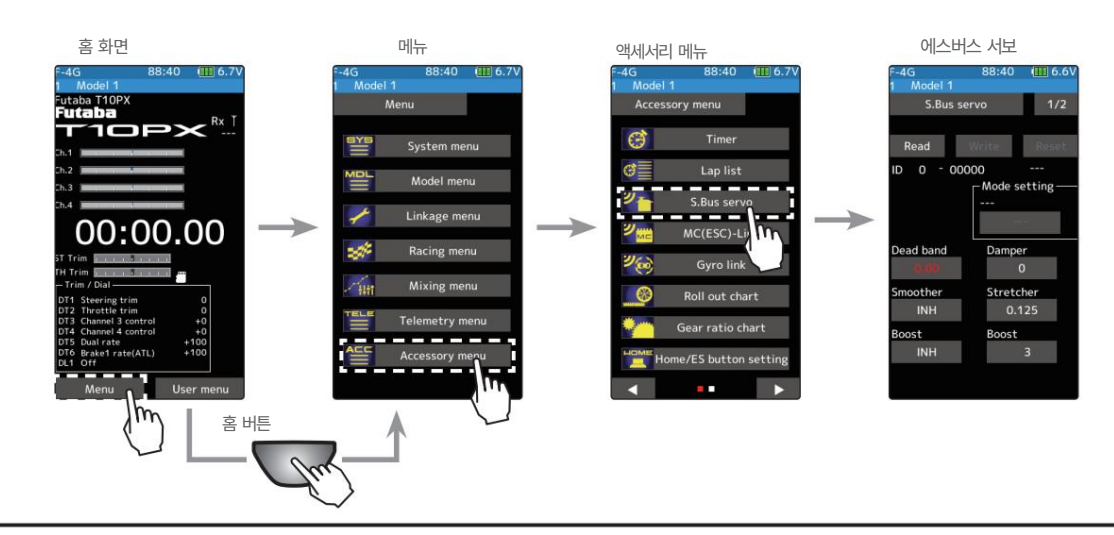

연결된 UR 서보 데이터를 T10PX로 읽어옵니다. 삼

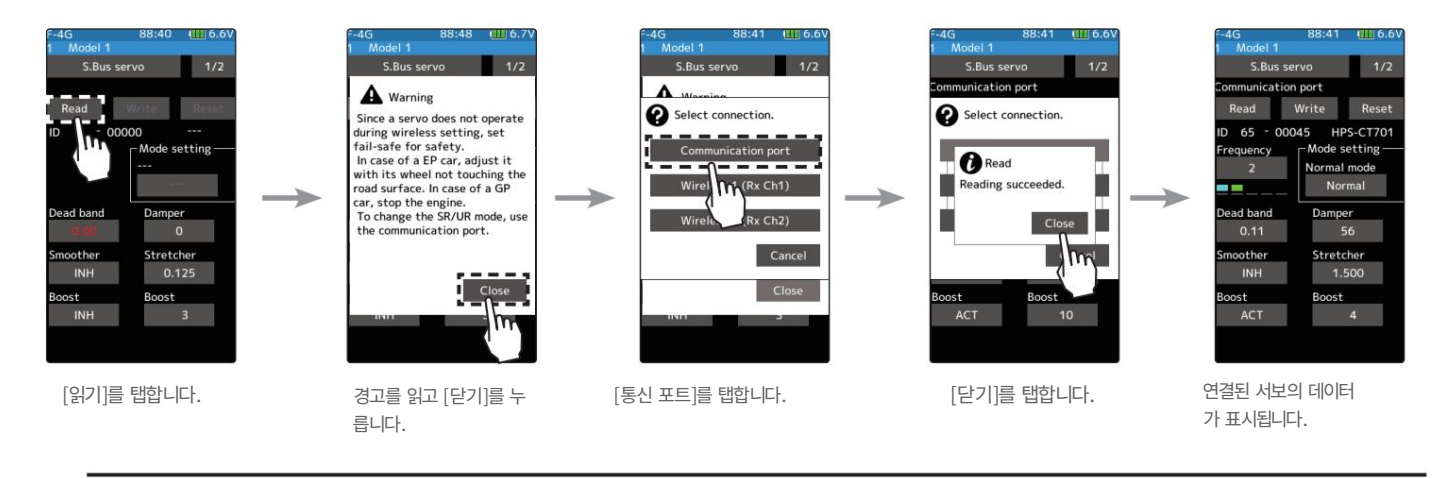

UR 모드로 변경하고 UR 유형을 선택하고 연결된 UR 서보에 데이터를 씁니다.  $\frac{4}{1}$ 

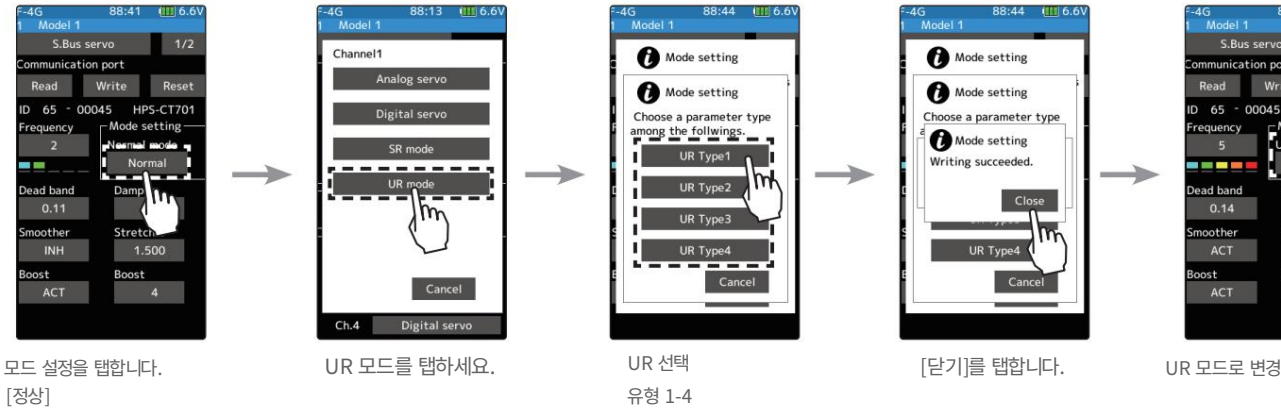

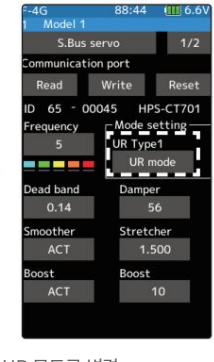

5

송신기에서 UR 서보를 제거합니다. UR 모드에서 서보로 사용할 수 있습니다.

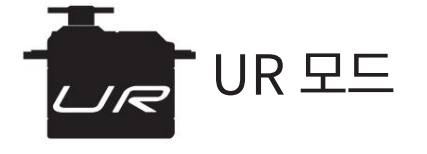

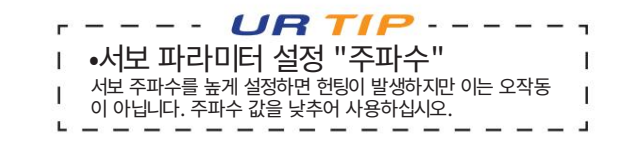

## 2. HPS-CT701과 호환

UR 모드/SR 대응 서보에 HPS-CT701이 추가되었습니다.

## 3. MC971CR과 호환

MC971CR에 해당합니다. MC(ESC)-Link 기능의 선택 화면에 MC971CR이 추가됩니다.

\*[중요] "토크 레벨" 및 "토크 끝점" 기능은 ACUVANCE 브러시리스 모터 "LUXON AGILE" 및 "FLEDGE"를 사용할 때만 작동할 수 있습니다.

ACUVANCE "LUXON BS" 및 "LUXON"의 모터 또는 ACUVANCE 이외의 모터를 사용하는 경우 설정이 불 가능하거나 제대로 작동하지 않습니다.

## 4. 연동 메뉴의 트림/다이얼 기능에 설정 화면에서 데이터를 변경하는 기능이 추가되었습니다.

터치 패널의 [-] [+] 버튼을 조작하는 대신 트리밍/다이얼링으로 값을 변경할 수 있습니다.

트림/다이얼 설정 화면을 열고 작업에 할당할 트림/다이얼을 선택하여 설정 데이터를 변경합니다. 1

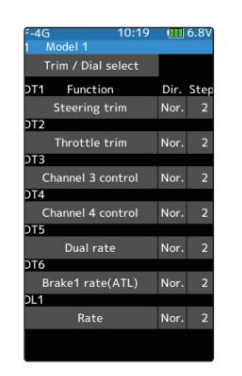

목록에서 비율을 선택합니다. 2

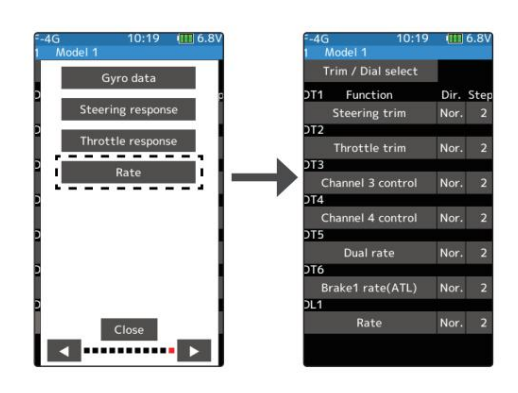

조정할 기능의 화면을 열고 설정 데이터를 변경하려는 항목을 터치하여 선택합니다. 데이터는 이전에 할당된 트림/다이얼을 조작하 여 변경됩니다. 삼

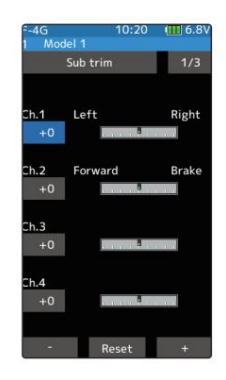

\* 변경하려는 데이터의 항목이 선택되지 않고 화면에 [-] [+] 버튼이 표시되지 않으면 트 림/다이얼을 조작해도 데이터가 변경되지 않습니다.

# 6. 현재 시간이 다음에서 초기화될 수 있는 문제 수정 드문 경우에 시작합니다.

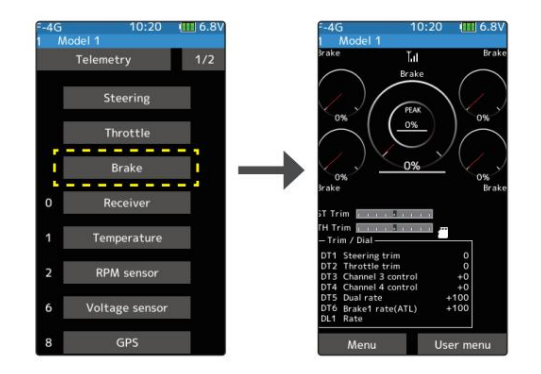

[브레이크]를 선택합니다. 삼

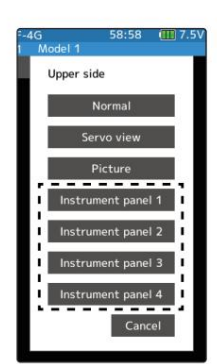

홈 화면에서 설정할 계기판을 터치하여 선택합니다. 2

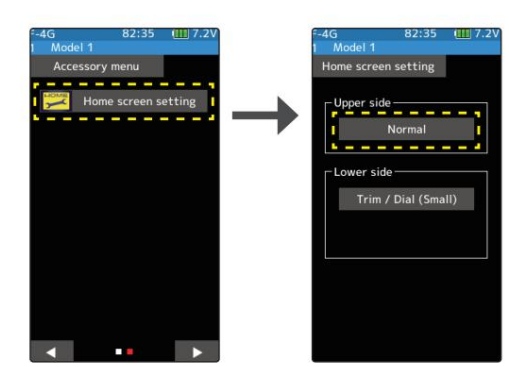

#### 액세서리 메뉴의 홈 화면 설정에서 상단의 [일반]을 터치하세요. 1

# 5. 이제 홈 화면에 표시되는 계기판에 대해 브레이크 표시를 선택할 수 있습니다.

Machine Translated by Google